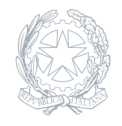

Liceo Scientifico - Liceo Classico - Liceo Linguistico Statale **IGNAZIO VIAN** Bracciano - Anguillara Sabazia

23 Ottobre 2023

## **Circolare numero 121**

## **121 APP SOSTITUZIONE DOCENTI AGAV 2023-2024**

Oggetto: APP SOSTITUZIONE DOCENTI AGAV 2023-2024 Si comunica a tutto il personale docente in servizio a Bracciano che, in continuità con quanto avvenuto negli anni passati, si rinnova l'utilizzo dell'App AGAV per la gestione della sostituzione dei docenti assenti. Si ricorda che la sostituzione, per i docenti a disposizione indicati in orario con una D, è un ordine di servizio. L'uso dell'App consente a tutto il personale ATA, che ha accesso alla App, di monitorare l'eventuale mancata copertura nelle classi. I collaboratori scolastici sono tenuti a permanere nelle aree loro assegnate e non possono abbandonare la postazione per verificare se il docente di disposizione abbia ricevuto la notifica di servizio; è compito del docente, fino a pochi minuti prima della propria ora di disposizione, verificare se gli sia stata assegnata una classe per la copertura di un collega assente. Si ricorda che, qualora non ci siano sostituzioni assegnate, il docente è comunque tenuto alla reperibilità presso la sala docenti, nell'eventualità che si renda necessario il suo servizio. Quotidianamente sarà possibile: – visionare le sostituzione direttamente dalla SALA DOCENTI, dove tutti i PC hanno tra i PREFERITI l'accesso diretto al programma SOSTITUZIONE DOCENTI; – firmare sullo stesso PC (o sulla propria device) la sostituzione mediante le credenziali dedicate al servizio consistenti in un codice PIN numerico. Entrambe le operazioni potranno essere effettuate anche da un PC del Laboratorio di Informatica e da uno del Laboratorio Linguistico. E' possibile scaricare gratuitamente dagli Store di Google o Apple la APP "Sostituzioni Docenti" per la visualizzazione delle supplenze giornaliere assegnate dalla vicepresidenza; coloro i quali per qualsiasi motivo non fossero in condizione di scaricare l'App sul proprio device o cellulare, potranno comunque accedere alla App dai PC in sala docenti e nei laboratori. Protocollo 0003720/2023 del 23/10/2023 Per scaricare l'App basta andare su Google Play o sullo store iOS dal proprio smartphone e scrivere "Sostituzioni docenti" nella casella di ricerca. Cliccare quindi sull'icona e poi su INSTALLA Al primo avvio verrà richiesto il codice della scuola (uguale per tutti) e il codice PIN personale che ciascun docente già possiede o avrà ricevuto in formato cartaceo. Dopo l'installazione, se lo smartphone è dotato di un gestore di notifiche, al fine di riceverle correttamente, come per qualsiasi altra applicazione, è necessario abilitarne la ricezione. Si rammenta ai docenti che la convalida tramite PIN è indispensabile e non facoltativa